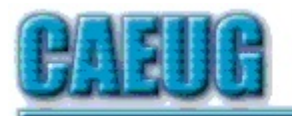

# Computers to Esy User Group

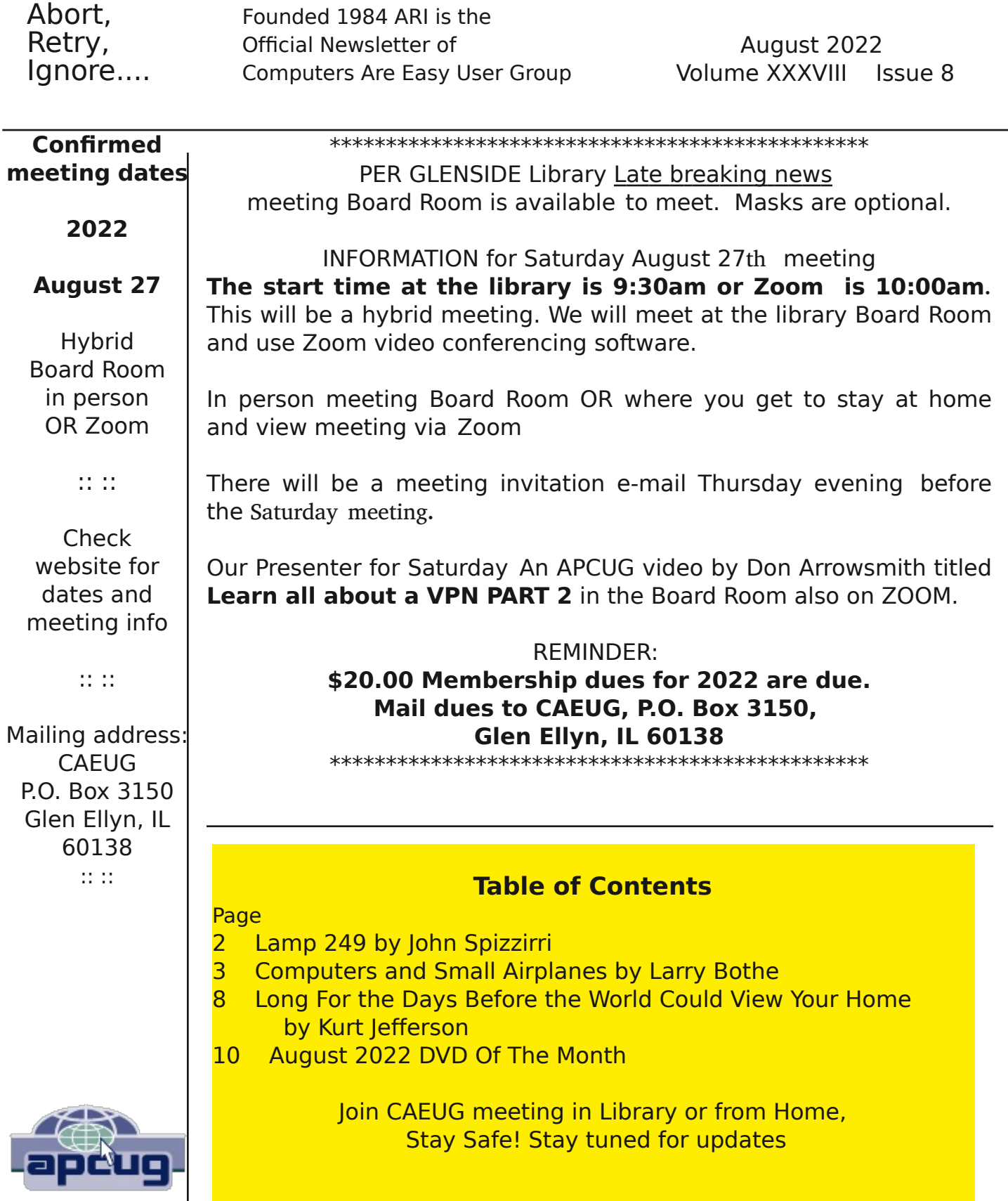

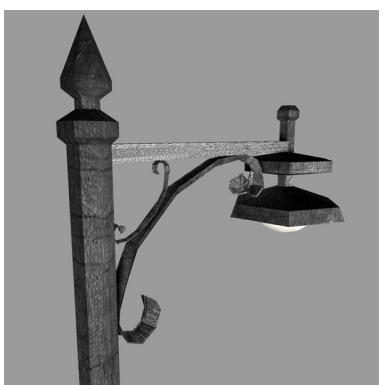

# Lamp Post 249 August 2022 by John Spizzirri

At Katmai National Park, Alaska the salmon fishing is very good, the weather not so much  $(1)$ . This past week it has rained every day with the temperature in the low 60s F. That does not bother the brown bears as they stand or sit in the river to catch fish anyway. A young cub on the top of

the 6 foot falls lost its footing and went over the falls as its mother watched ( 2 ). It popped up in no time and started swimming for shore. Please note the bear fishing can be very graphic and bloody. This is real life and death.

# 1) https://is.gd/5XSkeR

# 2) https://is.gd/zXkB63

Tech Crunch reported that due to the merger of HBO Max  $(1)$  and Discovery  $+ (2)$ , 36 shows will be removed from the HBO Max line up ( 3 ). If you have been looking to subscribe to HBO Max this is the time to do it as there are 40% discounts until October 30th. Discovery + still seems to be selling subscriptions. I do not know how that will work once the merger is complete.

- 1) https://www.hbomax.com/
- 2) https://www.discoveryplus.com/
- 3) https://techcrunch.com/?p=2373954

My cousin' husband has both a Windows 7 and a Windows 10 desktop PCs. The Win 7 would not shut down. He resorted to holding the power button down to power down the PC. That is not good for any Windows PC because Windows does a number of tasks before powering down that help it start up correctly. When a PC is powered down, files may become corrupted which can lead to the PC not starting up. I helped him get the Win 7 PC to shut down correctly in a relatively short time. The steps to take eliminate the obvious sources of trouble first. Step one is run an anti virus program to check if the PC has been infected. Malwarebytes  $(1)$  or Avast  $(2)$  are the ones I like. They can be installed, run, and uninstalled quickly. Next an anti spyware program. I like SuperAntiSpyware (3). Next, I run through the Spring cleaning routine that I outlined in Lamp Post 245 ( 4 ) in April issue of the ARI... Next I type cmd at the Start button. Cmd shows on the menu. Right click and click Run as Administrator. In the resulting box type sfc /scannow This checks all the Windows files for errors. If it finds an error it replaces the file with a good file. Lastly, I check the hard drive. If you have a mechanical hard drive i.e. NOT an Solid State Drive ( SSD ( 5 )), open File Explorer. Right click on the Windows hard drive (usually the C: drive). Left click Properties on the menu. A dialog box will appear. Click the Tools tab. In the Error Checking section click the Check now button. When the PC is rebooted the hard drive will be checked for errors. If no errors are found, there will be no report. If errors are found, a report will be presented before Windows is started. If there are errors, it is

time to do a complete back up to a seperate drive, buy a replacement drive, and install the new drive and restore the backup to it. There are other things that can be done that involve editing the Registry. I avoided that here but you can see the video  $(6)$ .

- 1) https://www.malwarebytes.com/
- 2) https://www.avast.com/en-us/free-antivirus-download#pc
- 3) https://www.superantispyware.com/
- 4) http://caeug.net/newsletters/2022/Apr2022.pdf
- 5) https://en.wikipedia.org/wiki/Solid-state\_drive
- 6) https://www.youtube.com/watch?v=BS6aBQ-mpTE

=================================================== ======================================================================

August DVD of the Month

Unfortunately, the DVD of the Month is no longer creating an income center for the club. August 2022 will be the last issue of the DVD. Starting in September, I will feature a review of a freeware program in the ARI... Some of these programs may be elaborate and complicated others may be very simple. I may include screen shots if that can be accommodated.

Between you, me and the LampPost, that's all for now.

## Computers and Small Airplanes By Larry Bothe 8/22/22

Essentially all new small airplanes being built today come with what has come to be known as "glass cockpits", meaning that a computer screen or two has replaced traditional round, analog gauges for flight and engine instruments, as well as for navigation. Oh really? When did that happen?

Well, first of all, it happened in big airplanes (airliners) a long time ago, maybe 40 years back. Just like our first computer monitors, instrumentation for large aircraft was displayed on cathode ray tubes (CRTs), essentially TV sets. CRT technology worked in large aircraft because there was sufficient space (depth behind the instrument panel), and lots of weight carrying capability. But that didn't work for small planes, because even though the CRT instrumentation got cheaper, it still didn't fit, and weighed too

#### much. It wasn't until flat screens

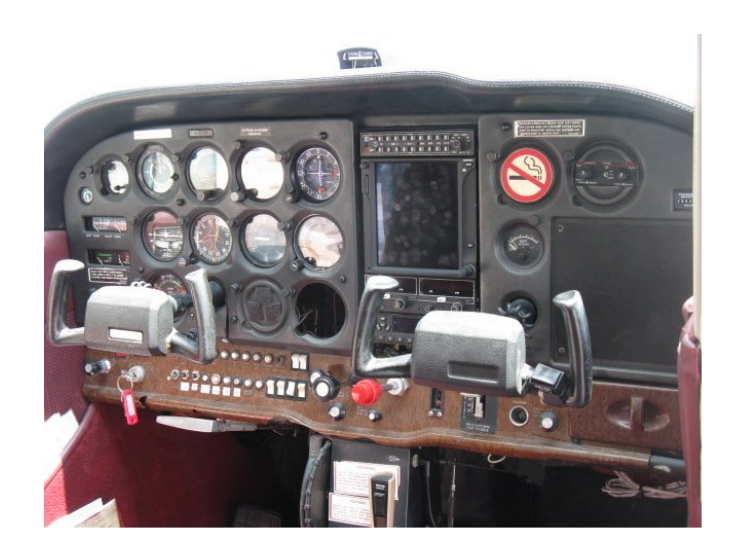

(PIC 1) Typical analog instrument panel from the early 1980s, (with one modern radio). This is a 1981 Cessna 172; the airplane I often instruct in came along, and then were sufficiently mass-produced that the cost came down, that computer screens made their way into small airplanes.

The most popular glass cockpit system for small airplanes is the Garmin G-1000 integrated system. "Integrated" means the radios (both communications and navigation), flight instruments, engine and other systems instrumentation, and usually an autopilot, are all displayed on and controlled by the G-1000 software and screens. G-1000 was first introduced by Garmin in June of 2004, and is now certified for use in essentially all mainstream newly manufactured airplanes. In fact, you can no longer buy a new airplane from a major manufacturer with old-style round-gauge instrumentation.

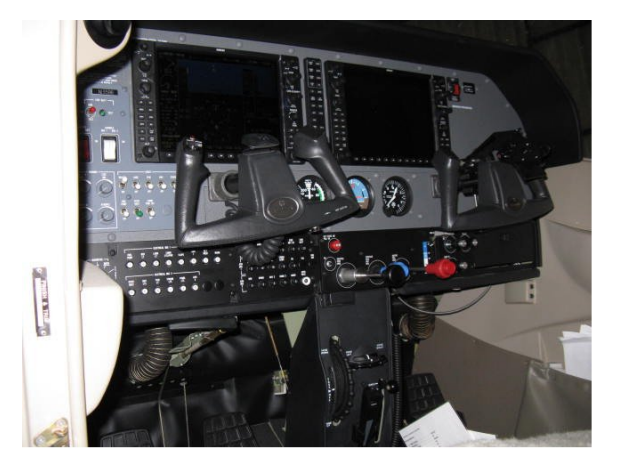

(PIC 2)

2007 Cessna 182, with G-1000 displays. This is the airplane I flew 160 hours in. Note that there are only 3 round (backup) instruments.

After glass cockpits became firmly established in newly manufactured airplanes, the avionics (aviation electronics) industry changed their focus to the huge fleet of older airplanes still flying. Unlike automobiles, old airplanes, over time, get new engines, interiors, and fresh paint. They just keep on flying. The average age of the general aviation fleet, about 200,000 airplanes (GA is all the airplanes not military or scheduled airlines), today is around 35 years old. Only about 1000 new ones are built each year. That leaves lots of airplanes that could benefit from a retrofit of computer screens and modern navigation systems.

Big computer screens for older airplanes are expensive. A 10.6" Garmin G500 retrofit display for small airplanes costs about \$16,000, not installed. Getting it into the airplane, which involves and entirely new instrument panel, can easily add \$10,000 or more. Need new radios to go with that fancy display? Add another \$25,000. Granted, these are ballpark numbers, to give you an order of magnitude. The point is that it isn't practical or affordable to put 25 or 50 thousand dollars of avionics into an airplane worth only maybe \$40k or \$50k on the open market.

Enter the iPad, with aviation-specific software, government-provided (free) satellite weather & traffic, and inexpensive (<\$500) data receivers. iPads have been almost universally adopted by pilots. For less than \$1000 you can have many of the benefits of a glass cockpit in lower end aircraft. Home computing meets airplanes.

In my airplane, a 1961 Champion model 7EC, I have traditional round analog instruments, supplemented by an iPad Mini. I use FlyQ software, for which a subscription costs \$79 a year, but the better-known program is called ForeFlight. Both programs do the same thing, which is do flight planning, get weather, file flight plans with the FAA (if you want to), interface with a GPS (for navigation), and have a nifty color display on the iPad. The basic display is a background color moving map, with your airplane located lower-center. As you fly along, following a bright magenta line, the map moves in real time. It calculates and continuously displays GPS-derived altitude, heading, ground track, ground speed, and time to destination. You can add all sorts of "layers" of data, the most common of which are traffic (other airplanes) and weather (radar images of precipitation, color coded for severity, like you see on TV).

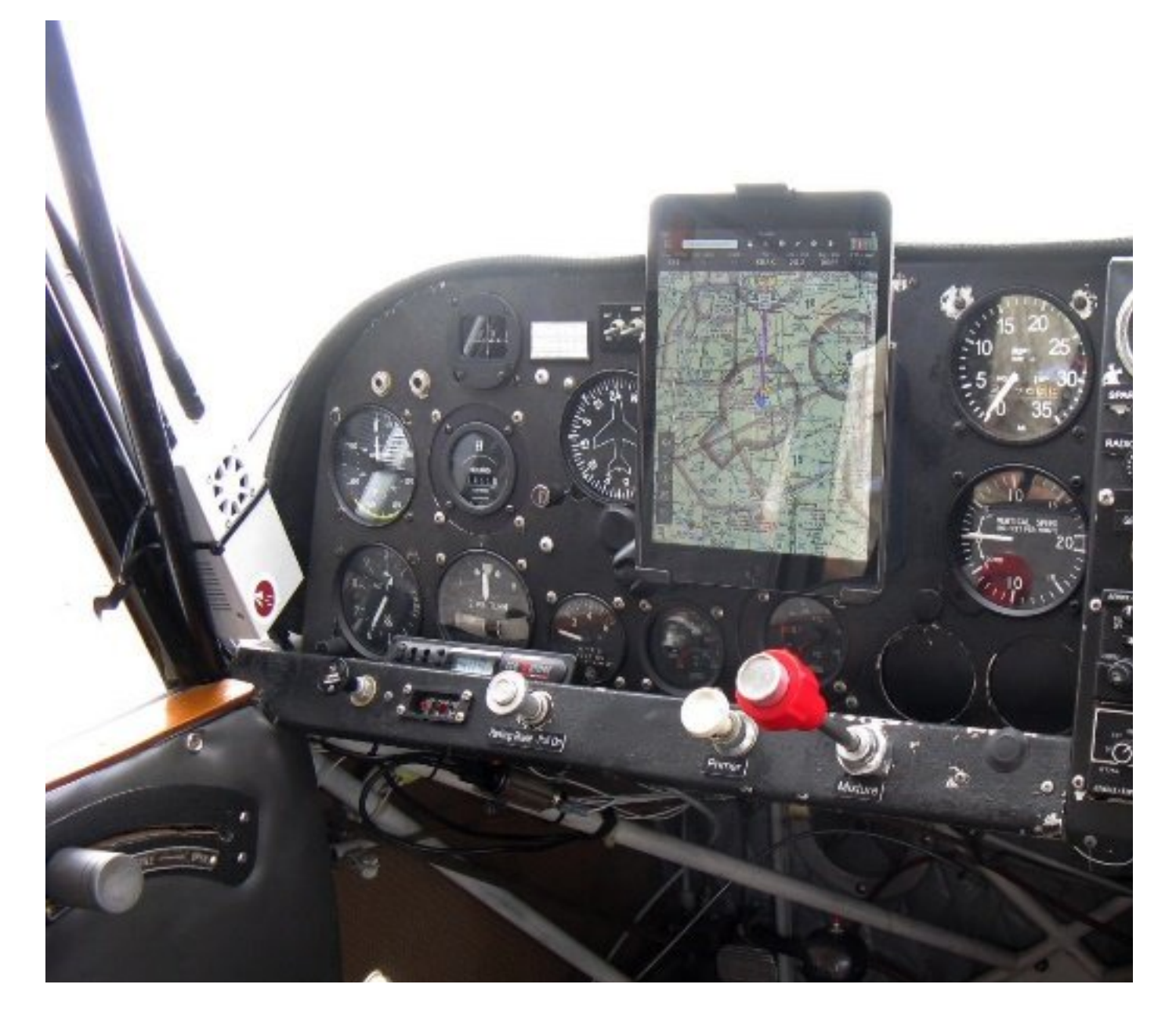

#### (PIC 3)

My airplane, vintage 1961, with lots of round gauges, and iPad with color moving map, front & center. The Flight Box satellite data receiver is the white box, center left.

Because it's an iPad, you can pinch & zoom with your fingertips. Zoom in for detailed information, like radio frequencies, zoom out for big-picture information, like the location of adverse weather. Leave it at a normal (say 30-mile) range for general navigation. The iPad warns you about obstacles, airspace you should avoid, and traffic getting too close. Such a deal!

So what did I have to pay for all this new and useful capability?

iPad Mini – First iPad won as a door prize, 2nd one a gift from a student after he upgraded. iPads seem to be free when I'm involved. You don't need the latest and greatest.

iPad mounting "hardware": Comes from a company called RAM, made of some sort of high-strength plastic, good stuff. In 2016 it cost me \$60.

FlyQ software; free for 5 years. The original owner of Seattle Avionics (Steve Podradchik), publisher of FlyQ, gave my airplane partner a 5-year subscription. Now it costs \$79 a year, but you can get it for \$55 during their annual Black Friday sale.

Receiver for satellite weather and traffic data (called ADS-B In), Flight Box, \$200 "show special" at the big aviation convention in Oshkosh, WI in 2016. It even included a GPS.

The bottom line is that back in 2016 it cost me only \$260 to gain all that capability. And with the exception of what turned out to be a faulty cable, I haven't had any trouble with the equipment. Is it any wonder that iPads have become ubiquitous in general aviation cockpits?

There hasn't been very much change in the technology of flight, and powerplants, for the past 70 years or so. However, in just the last 20 years, changes in instruments, displays, navigation and satellite weather have been nothing short of revolutionary. We have much more information available, and safety has markedly improved. Pilots as a group are gadget freaks anyway, and a vast majority have welcomed these changes with open arms. Easier and cheaper is definitely better.

I didn't get exposed to glass cockpits in any meaningful way until early 2007. A young fellow I taught to fly bought a brand-new Cessna model 182 airplane, and I went to the factory at Independence, KS to pick it up. Further, I got to go through Cessna's 3 day training program for G-1000. It took only an hour or so to get used to having the flight instruments on a flat screen, with airspeed and altitude on vertical "tapes", instead of on separate, round, analog gauges. The remainder of the training was on "buttonology"; what to push to get the system to tell you what you want to know, or to make the autopilot fly the way you want it to. After the 3 days, it was like wow, I never want to go back! I ended up flying that airplane 160 hours over the 6-year period the guy owned it. I was very sorry when he sold it in early 2013.

The kinds of computing things we do at home are now with us in the cockpit. Most pilots today grew up with computers, so this seems natural, and is welcomed. GPS navigation, along with satellite weather, coupled with sophisticated software and fast processors, and presented on an iPad, have brought this technology to the common man (& woman). With glass cockpits now widely available, the next technology advance for small airplanes appears to be electronic ignition for piston aircraft engines. Stay tuned.

Larry Bothe is an associate member of CAEUG. He served as president for a time back in the 90's when he lived in the Chicago area. Larry presently resides in southern Indiana where he is retired from the plastics industry, does a little flight instruction, and is the volunteer curator of the Freeman Army Airfield Museum. He may be contacted at LBothe@comcast.net.

## Long For The Days Before the World Could View Your Home? Blur Your Home On Google Maps, Apple Maps & Bing Maps

#### By Kurt Jefferson, Editor CKCS Newsletter October 2022 Issue https://ckcs.org/ lextown2 (at) gmail.com

Remember the old days when almost no one knew your home's appearance except you, your neighbors, the property tax assessor, your letter carrier, and friends?

Sure, your cousins in Somerset had visited, so they knew you lived in a ranch house built in the 70s. And your uncle and aunt from Utica had seen snapshots you mailed them. And, of course, the milkman, UPS, and FedEx drivers, as well as men and women driving other delivery and repair vans, had been to your home. (There was no Amazon in those days.)

Leap forward to today, and anyone can get a glimpse of your home thanks to Google Maps, Apple Maps, and Bing Maps.

As Lifehacker writes, "With the rise of increasingly convenient features such as street-level 360º photos available on Google Maps and other competing mapping services, there's always a risk your personal data will be captured in a publicly available photo in a way you'd rather avoid—whether that means the outside of your house or the location where you park your car."

Google Maps

To blur your home's image, Lifehacker provides these steps:

Open Google Maps and search for your address or a nearby landmark. You should see a left pane window. Click on the Street View tab and choose an image where your home is shown. On the upper left-hand corner of the image, you should see an icon showing three dots. Click on those and select Report a problem. Lifehacker writes, "This will show you a page where you can select the area to be blurred. Click and drag on the image to point the red square towards your house (you can also shift it to focus on a car or anything else visible in the photo). Then, under Request blurring, select My home. After that, share your email address, check the captcha box, and click Submit."

Lifehacker says Google will review your request and blur your home on the map.

Remember, your home may stand out even more if your neighbors' homes are not blurred.

Apple Maps

Apple offers a similar feature called Look Around. Unfortunately, it looks a lot like Google Street view.

If you locate your home and want it removed, Lifehacker suggests you send an email to: mapsimagecollection@apple.com

Describe your issue in detail and request that your home be blurred. Lifehacker says Apple will review your request and hide your home – generally within a week.

Again, if you hide your house and your neighbors don't, your location will stand out even more.

#### Bing Maps

StreetSide is what Microsoft calls its service that's similar to both Google Maps and Apple Maps. If you locate your home in StreetSide, you can also ask Microsoft to hide it there. Lifehacker says Microsoft reviews these requests and will remove data within 30 to 60 days.

To make a request, open Bing Maps. Then navigate to your home address.

Scroll down and click any image with the StreetSide label in the left panel. You should see a 360<sup>o</sup> view of the entire area. To make a report, click Report a privacy concern with this image in the bottom left-hand corner.

A page should open where you can choose House next to the question, "What kind of a concern do you have?"

Lifehacker urges you to click on the portion of the image containing your home. You should see a red dot on the image that will label this part. Then, click submit to send the image to Microsoft.

An individual identifying himself (or herself) as kikurimu comments on the Lifehacker article. He mentions that once you complete this process for Google Maps, they will not UNDO it. Ever. Period. "Whoever lives there after you will never be able to get it undone. Many people have tried. Google can/will not undo it," writes the individual.

Another commentator on Lifehacker writes, "be aware: nothing draws attention like something blurred out. "There must be something interesting there, let's go see in real life." Although, at a certain point, military stuff (in The Netherlands at least) was blurred on the satellite images of Google maps, never was it

## August 2022 DVD of the Month \*\*

ARI - Monthly newsletter AudioBook - Free audio book

DefenderUI - Graphical interface for Defender Detwinner - Scan, find and remove duplicate files Disk Gazer - Disk measuring tool DVDOMlists - Contents of CDs and DVDs of the Month **FFmpeg** - Command-line tool to convert multimedia files between formats Folder Usage - Tool to view used folder space I2P - Free anonymity layer to communicate anonymously using a range of applications K-Meleon - Light weight Internet browser **LazPaint** - Layered image editor - Rendering done w/ antialiasing & gamma correction **MemberContributions** - Things members send me OldTimeRadio - Old radio audio files **Ultra Adware Killer** - Updated free adware remover for Windows Zoom - Updated video meetings, webinars, conference rooms, etc. **zzCamera** - Grab images from connected webcams

#### \*\* About DVD of the Month

Unfortunately, the DVD of the Month is no longer creating an income center for the club. August 2022 will be the last issue of the DVD. Starting in September, I will feature a review of a freeware program in the ARI... Some of these programs may be elaborate and complicated others may be very simple. I may include screen shots if that can be accommodated.

The Glenside Public Library address is at 25 E Fullerton Avenue, Glendale Heights, Illinois. The meeting(s) are not library sponsored Individuals with disabilities who plan to attend this program and who require certain accommodations in order to observe and / or participate in the program are requested to contact CAEUG president, at least five (5) days prior to the program, so that reasonable accommodation can be made.

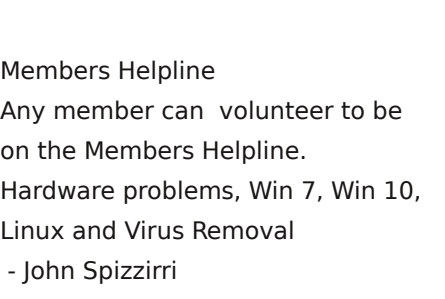

## CAEUG OFFICERS

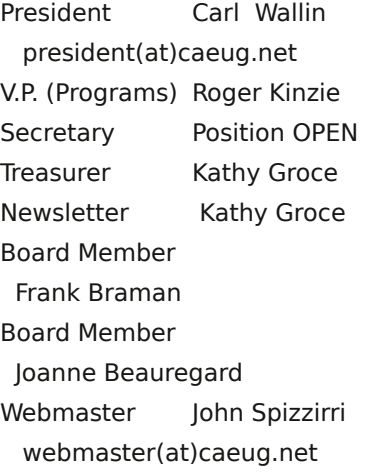